## **Technical Developer Information Camfunction IP Monitoring DDE link for Alarm Panel Protocol forwarding**

## **Supported Software:**

Camfunction IP Monitoring Range v1.6 (001) and above Centrol IP Monitoring Range v1.6 (001) and above

**Revision History:**

27/02/2007 – Rev1.1.001

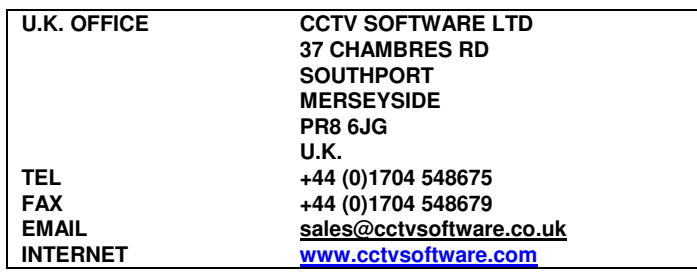

## **Technical Developer Information Camfunction IP Monitoring DDE link for Alarm Panel Protocol forwarding**

Use the program supplied as an example of setting up a DDE link to Centrol IP Monitoring. Once the link is established Centrol IP monitoring will forward any communication data from a monitored alarm panel to the DDE program. This gives you the opportunity to write, or interface to, your own alarm logging software if required.

The example program supplied is written in Visual Basic 6.

The following label controls within Centrol IP Monitoring can be linked to via DDE:

'linkappname' – Used to tell Centrol IP Monitoring the name of the linking application. 'linkalarminfo' – Used to forward the protocol data to the link application.

The following is an extract of the Visual basic source code from the example program to link to one of the above Centrol IP Monitoring labels.

LBl\_AlarmProtocol.LinkTopic = " CenIPmon " & Chr(124) & "siteinfo"

LBl\_AlarmProtocol.LinkItem = " linkalarminfo "

LBI\_AlarmProtocol.LinkMode = 3

Where LBI\_AlarmProtocol is a label control on the example GUI that receives the incoming protocol information that is forwarded by Centrol IP Monitoring.

The data that arrives in the example program is collected by the 'LBl\_AlarmProtocol' control and can be processed by the 'lBl\_AlarmProtocol\_LinkNotify' event. You can look at the code in this event for an example of how to decode the data if it has been encapsulated.

It is possible to choose to encapsulate the data from the alarm panel into an extended information packet (this is a setting in Centrol IP Monitoring – select the 'Engineer' menu then 'Alarm Panel Protocol Forwarding').

It is up to you to decode the actual alarm panel protocol data into meaningful information. Your decode should be written in compliance with the type of panel that you are monitoring. For example, if the alarm panel is outputting SIA protocol format data then you must write a routine to decode this data format.

If you have chosen to encapsulate the alarm panel protocol information, then extra information is added to the incoming data by Centrol IP Monitoring. This additional information includes a header, terminator, panel type, protocol type, serial number, site description. All the added data fields are of a fixed length and are composed as follows:

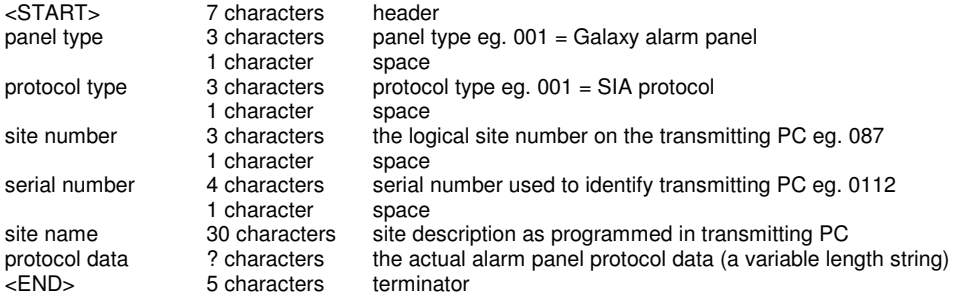

The example program provides a routine which serves as an example of how to decode this data and strip out the protocol data. The panel type and protocol type are useful to determine the type of protocol information that has been transmitted.

POSSIBLE PANEL TYPES: 001 – Ademco Microtec Galaxy Alarm Panel

POSSIBLE PROTOC0L TYPES: 001 – SIA Protocol

## NOTE:

1 - When you send your application name to Centrol IP Monitoring, Centrol IP Monitoring will respond by creating a 'switch application' button on it's own operation screen. So, if you were to switch to Centrol IP Monitoring, it would be possible for the operator to switch back to your application by simply pressing the 'switch application' button on the Centrol IP Monitoring operation screen. It is important that when you send the name of your application it MUST be the name that appears in the blue title bar of your application.